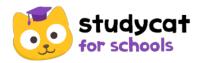

## Welcome to Studycat for Schools!

### Step 1:

Scan the QR code below and download the app for your phone or smart device. Point the camera at the QR code.

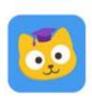

...or click the link below

## studycat.com/schools/download-parent/

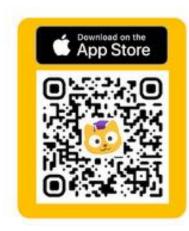

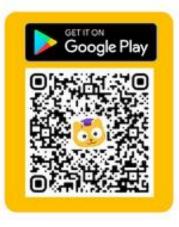

Step 2: Login Login with your account details below

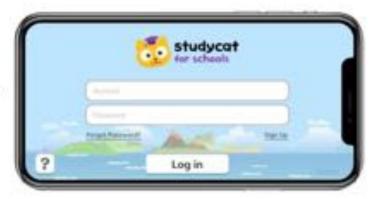

# Login credentials:

**Account:** taiwanteacher1

Password: 123456

**Account:** taiwanteacher2

**Password:** 123456

**Account:** taiwanteacher3

Password: 123456

## Step 3: Play

Choose level, unit, lesson & play!

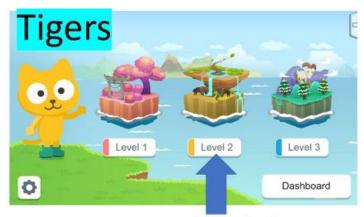

1. Click on a level

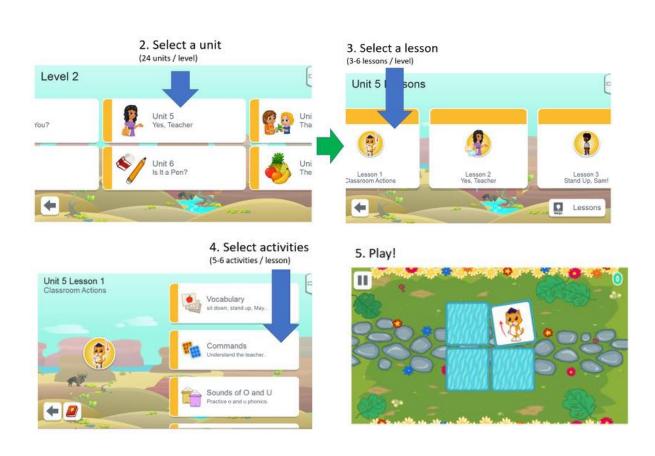

#### **Teacher Dashboard Account**

On a web browser (best used on a laptop):

a) Visit: https://schools.studycat.com

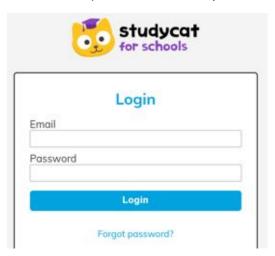

- **b)** Insert account credentials (see page 2)
- c) Explore the Dashboard

**Note:** Without existing students, classes or learning data, your account will be empty.

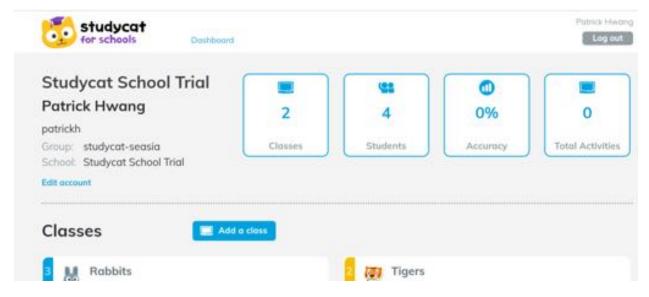

If you have any questions, please contact paul@studycat.com